# **Model JI-300 I2C Host Adapter**

# **Programmer's Interface Document**

**Version 1.4a** 

*Jupiter Instruments* 6/15/2012 Edition

### **TABLE OF CONTENTS**

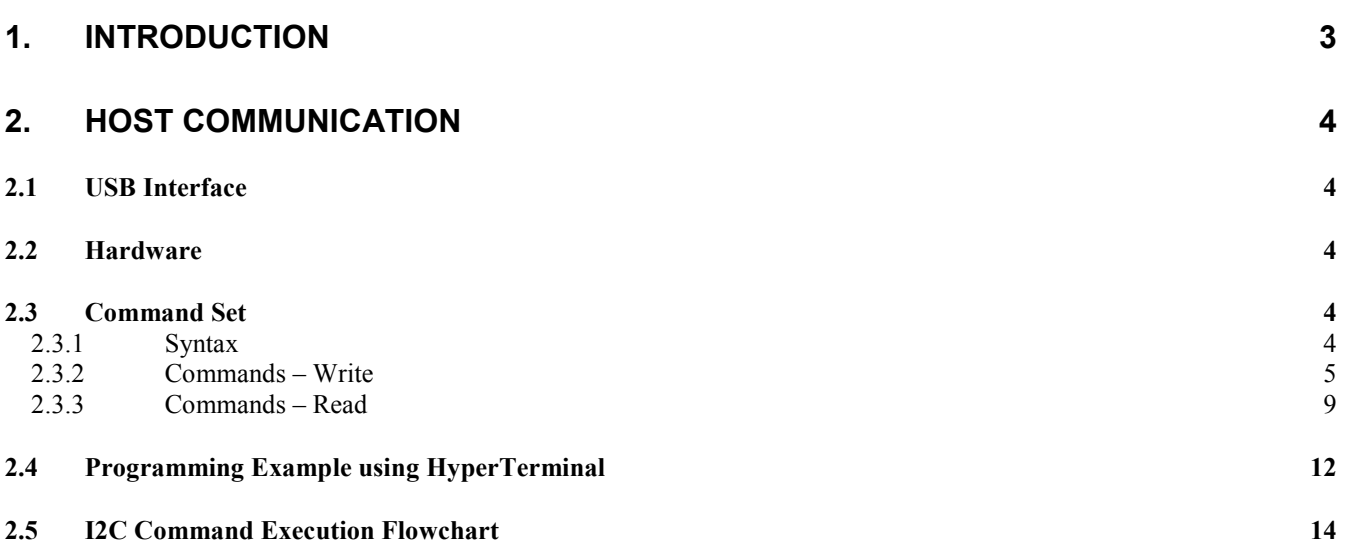

# **1. INTRODUCTION**

This document provides details on the functional and operational requirements for both hardware and software interfaces between the Model JI-300 I2C Adapter and a host computer.

# **2. HOST COMMUNICATION**

#### 2.1 USB Interface

Communication with the JI-300 is by way of a USB interface. The JI-300 incorporates a USB IC (FT245R from FTDI) that handles both the physical interface and the entire USB protocol. Drivers and DLLs available for this device support operation with several programming language types (C++, C#, LabVIEW, etc.) and operating systems (Vista, XP, 2000, Linux, etc.). Additionally, a Virtual Com Port (VCP) driver is provided that allows communication via a terminal emulator program such as Microsoft HyperTerminal. In this mode, commands can be rapidly tested using either keystroke entry or script file. Detailed information on the operating systems supported and programming examples can be found at the FTDI website (www.ftdichip.com)

No USB-specific programming is required to control the JI-300. Commands (and responses) are comprised of simple text string constructs. A straightforward command/response type protocol ensures that commands (either read or write) are accepted (or rejected) by the JI-300.

#### 2.2 Hardware

- FT245R USB Interface IC from FTDI (www.ftdichip.com)
- Data Transfer Rate:
	- 1Mbyte/sec D2XX Direct Driver
	- 300Kbytes/sec VCP

#### 2.3 Command Set

A simple set of ASCII commands is used to control the operation of the host adapter. All commands, command responses, and data are transmitted and received as ASCII character strings.

#### 2.3.1 Syntax

Command structure:

[\$][Command character][Argument string][Carriage return]

Each command begins with a start delimiter '\$' followed by a single command character. All commands are lower-case alpha characters. Following the command character is the argument string that contains from 0 to 510 characters depending on the command type. Note that not all commands have arguments. A carriage return terminates all commands.

#### Response structure:

#### [Argument string][!]

The JI-300 responds to all received commands. A '!' character is returned for all valid commands. Depending on the command, a character or character string may precede the '!' character. A '?' response indicates an invalid command has been received. No character string precedes the invalid command response.

# 2.3.2 Commands – Write

Note: AA = Hexadecimal text string

 $<$ CR> = Carriage Return ( $\vert$ r)

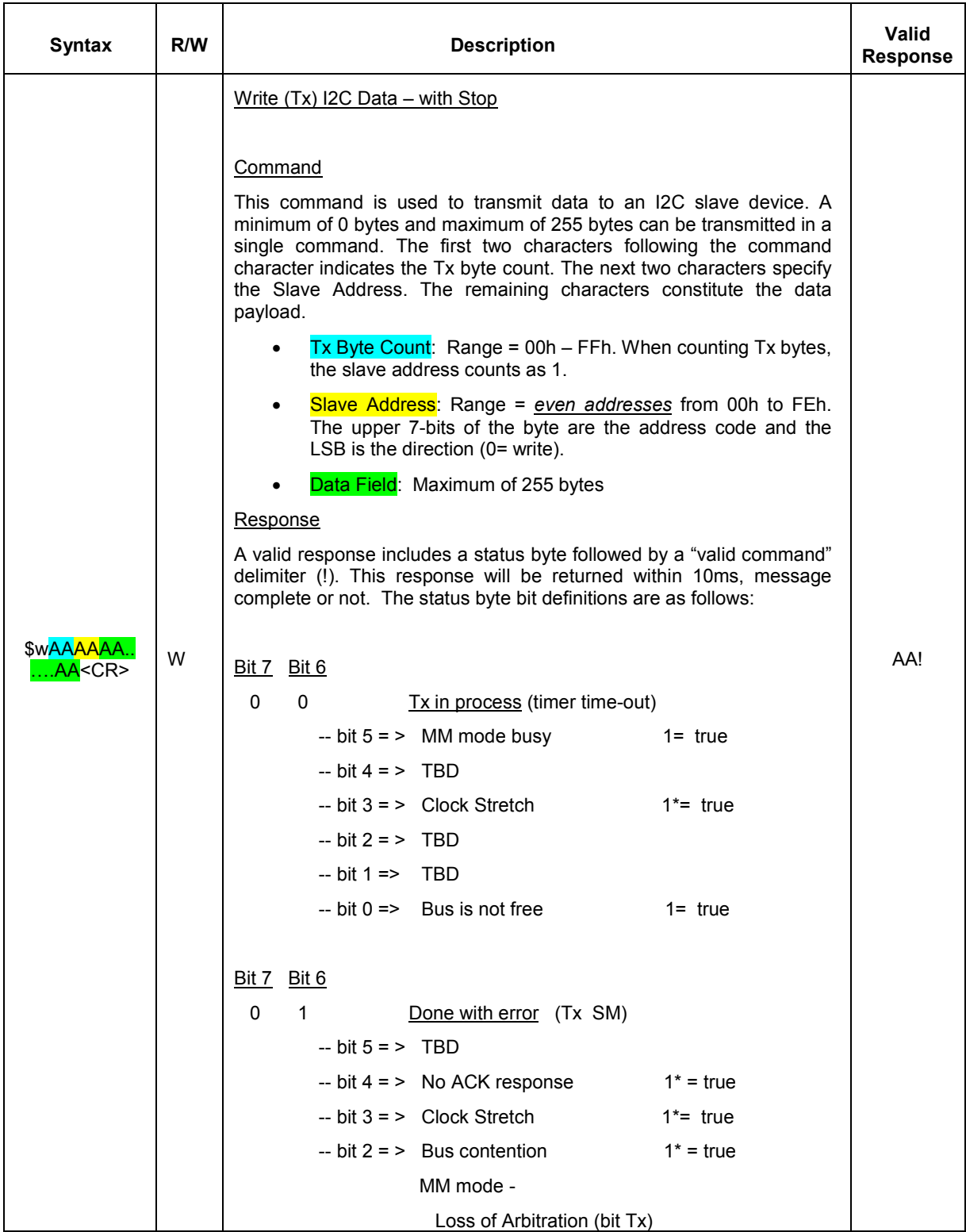

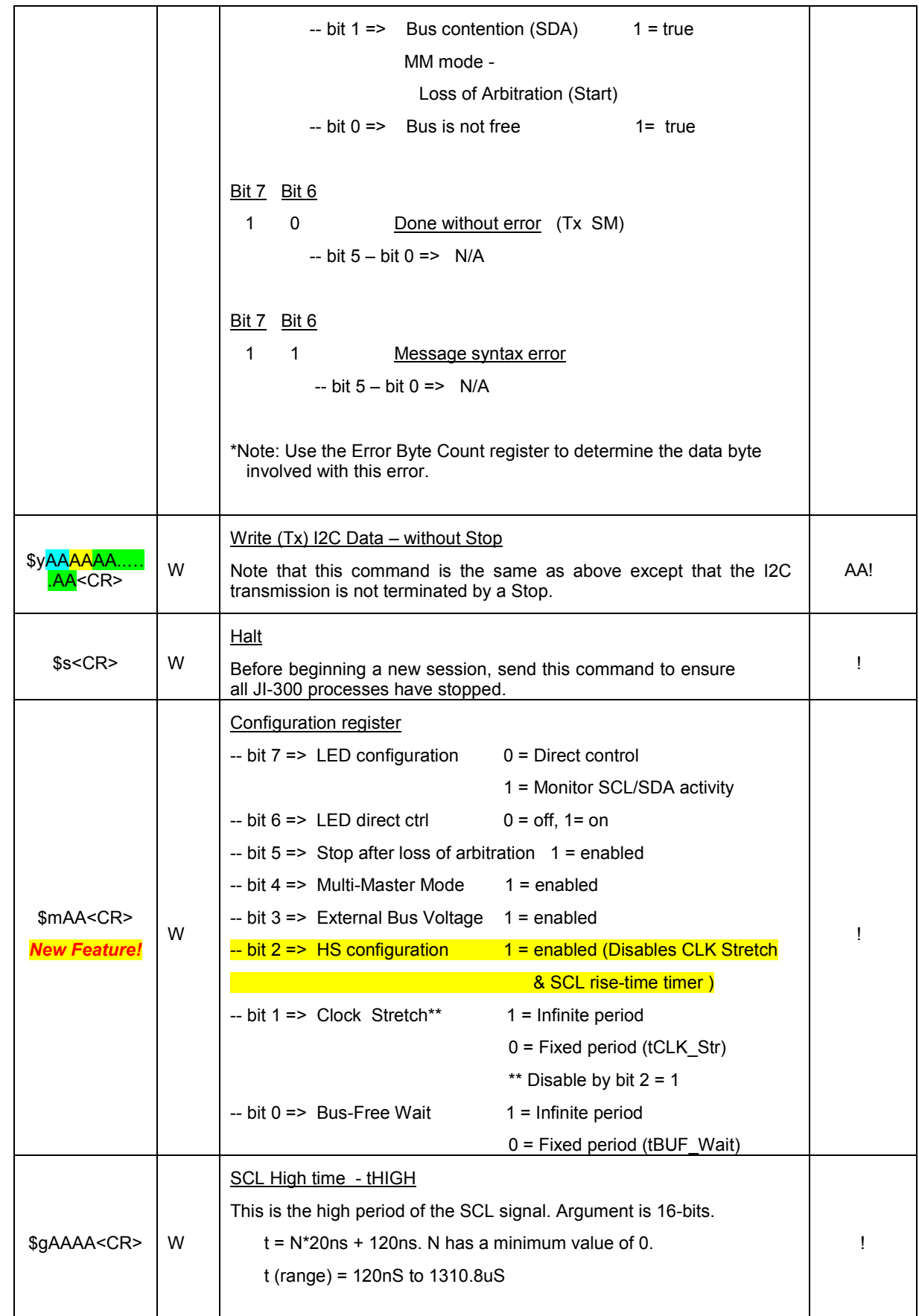

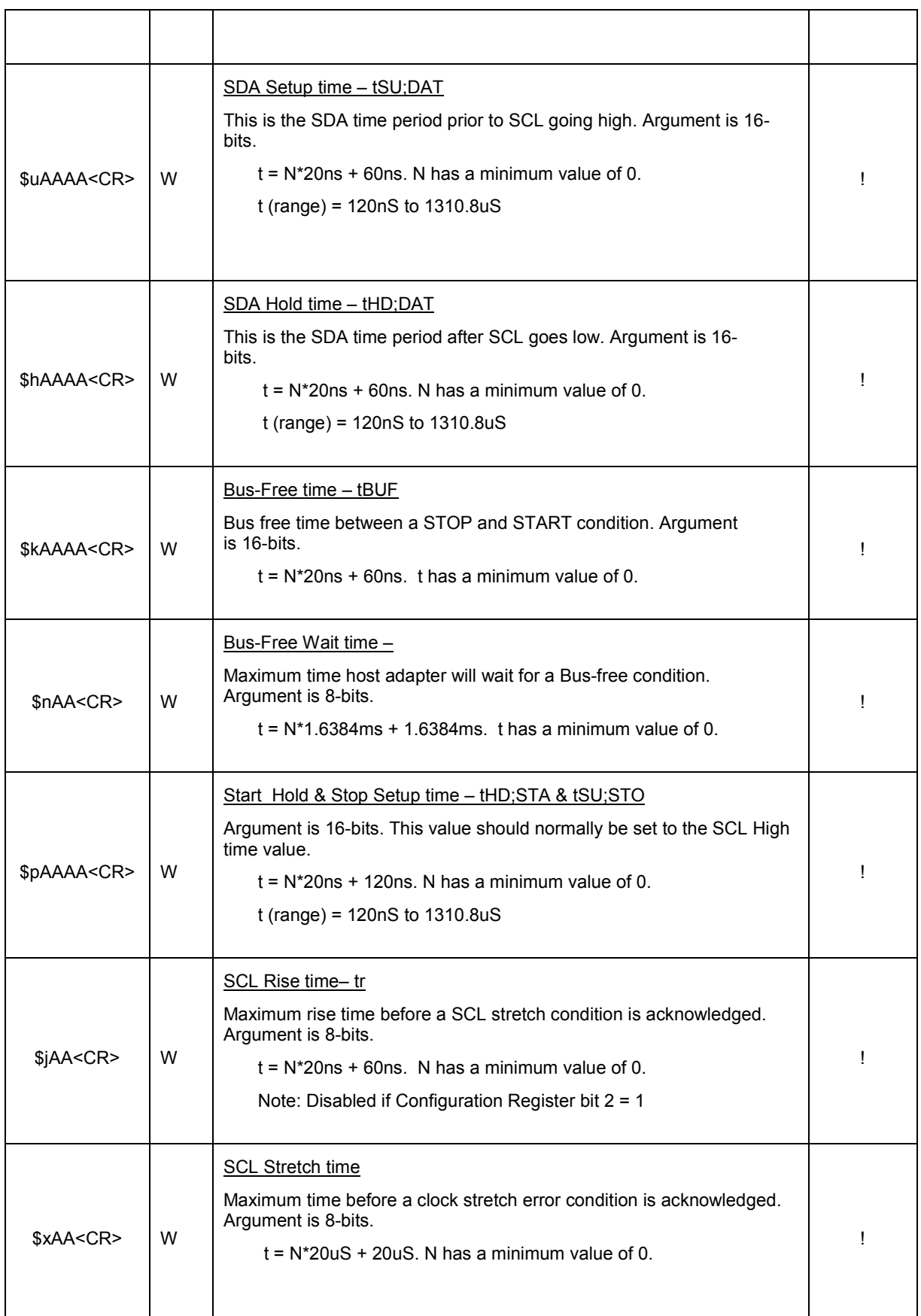

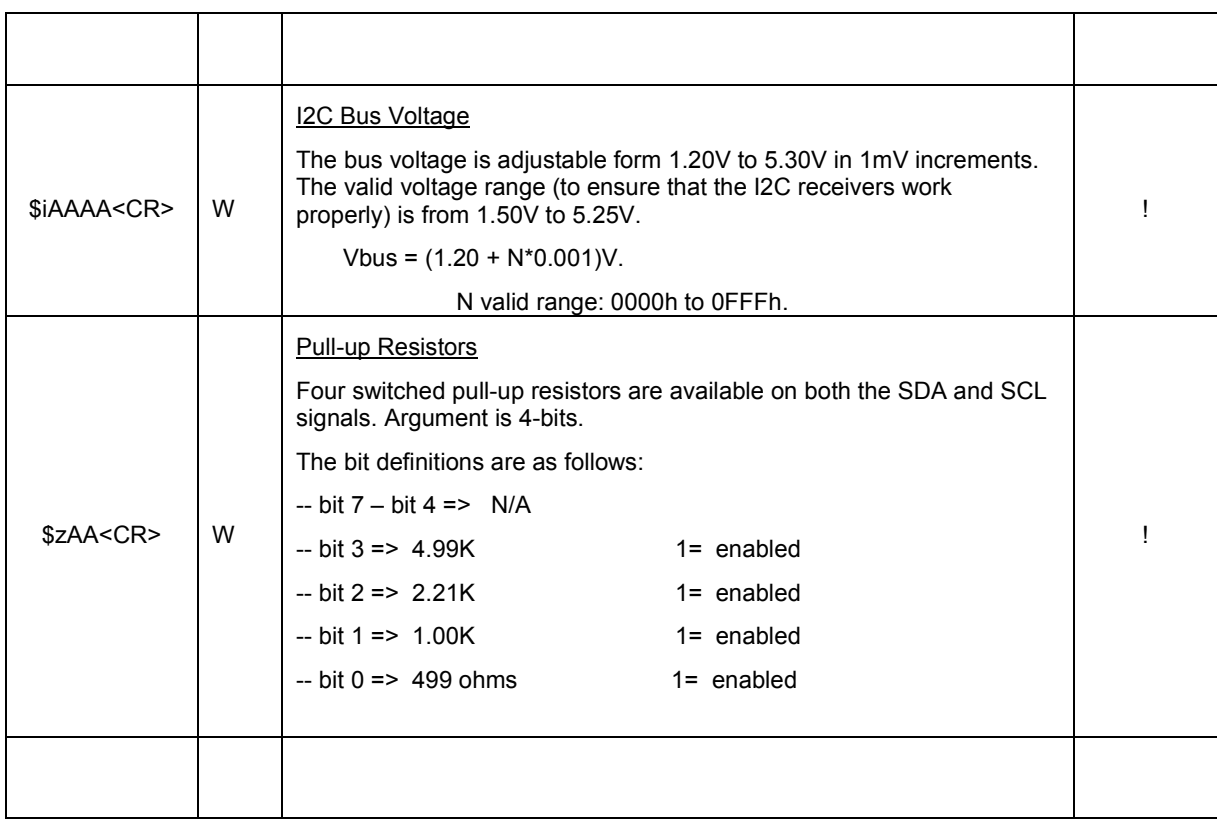

# 2.3.3 Commands – Read

Note: AA = Hexadecimal text string

 $<$ CR> = Carriage Return ( $\vert$ r)

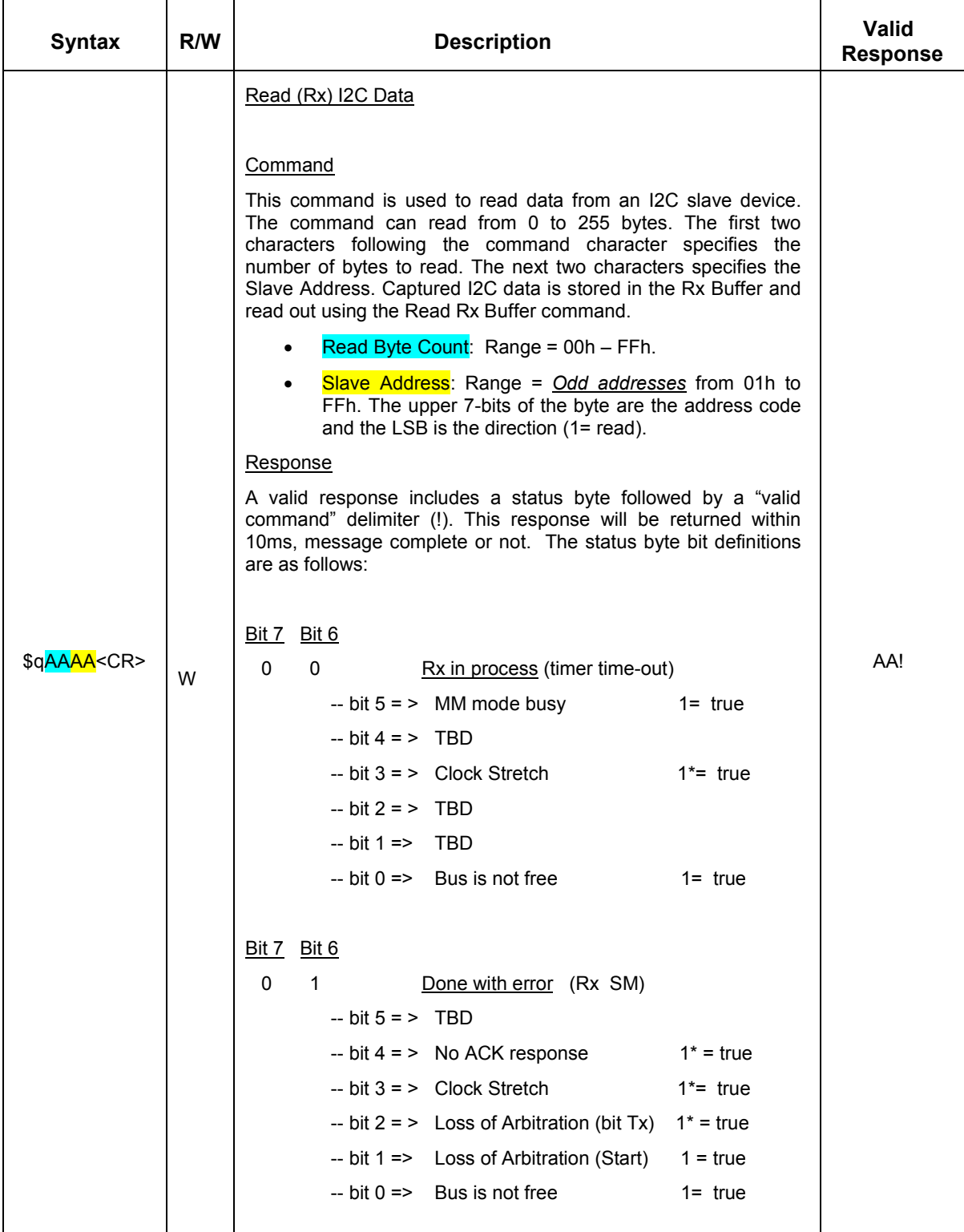

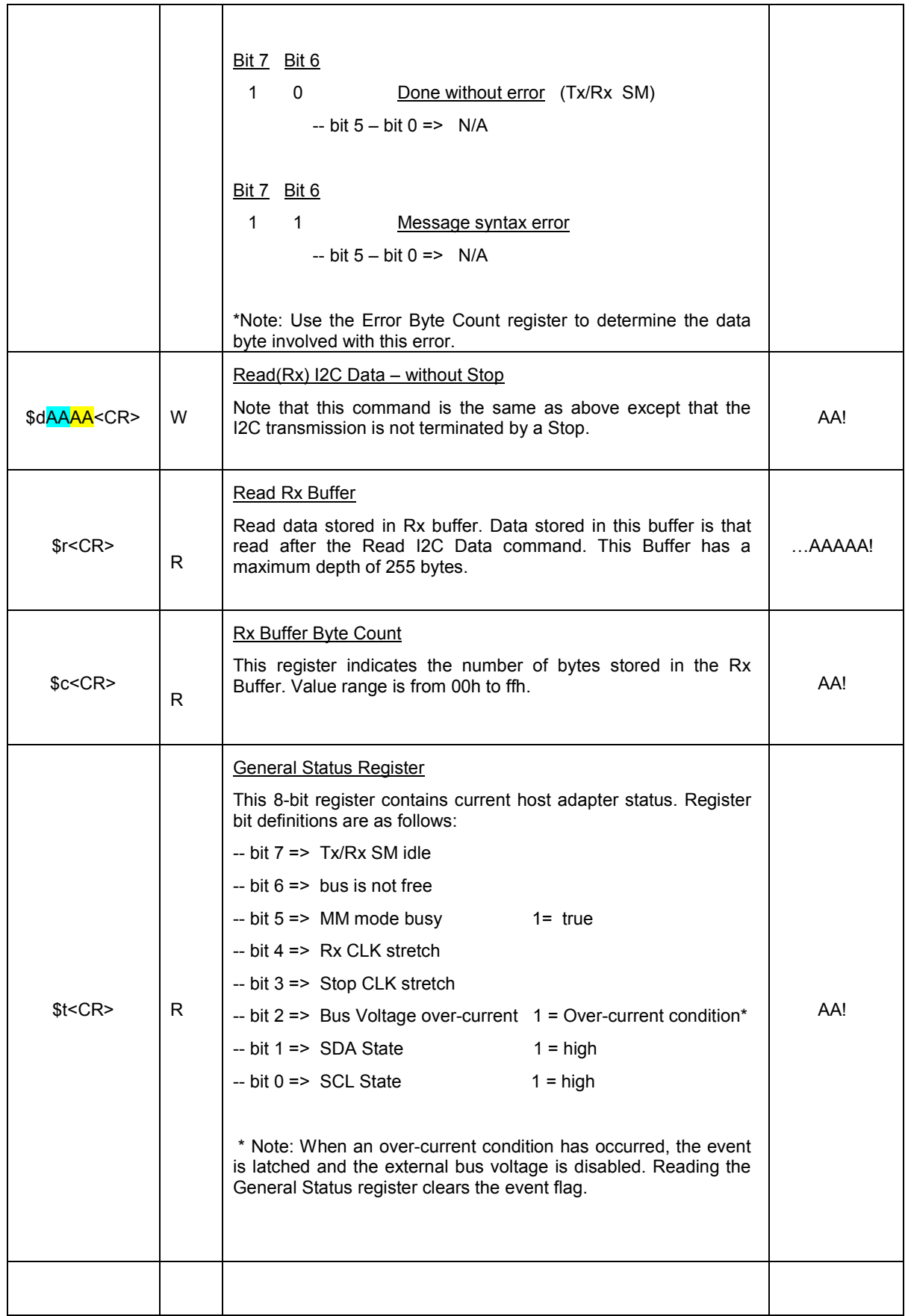

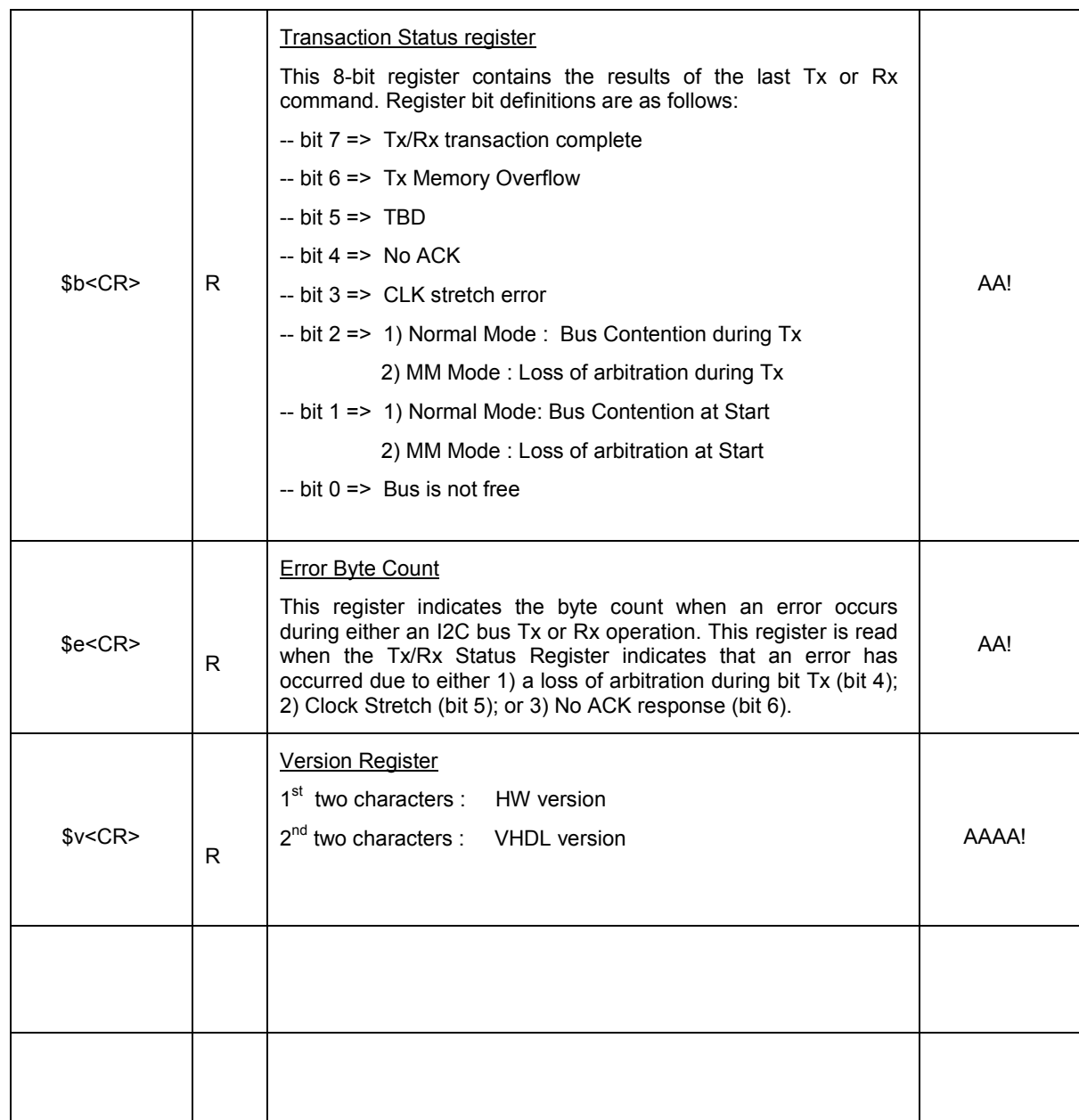

## 2.4 Programming Example using HyperTerminal

In this simple example, the JI-300 will be programmed to read and write data to a target I2C device (M24C04 EEPROM) using Microsoft's HyperTerminal, a terminal emulator program.

The general I2C setup is as follows:

- SCL Frequency: 100KHz
- SCL Duty Cycle: 50%
- Bus Voltage: 5.0V
- Bus Pull-up Resistors: 2.2K
- Multi-Master Mode: Disabled
- Clock Stretch Time: Infinite
- Bus-Free Wait Time: Infinite
- 1. Connect the M24C04 EEPROM to the JI-300 as shown in Figure 1:

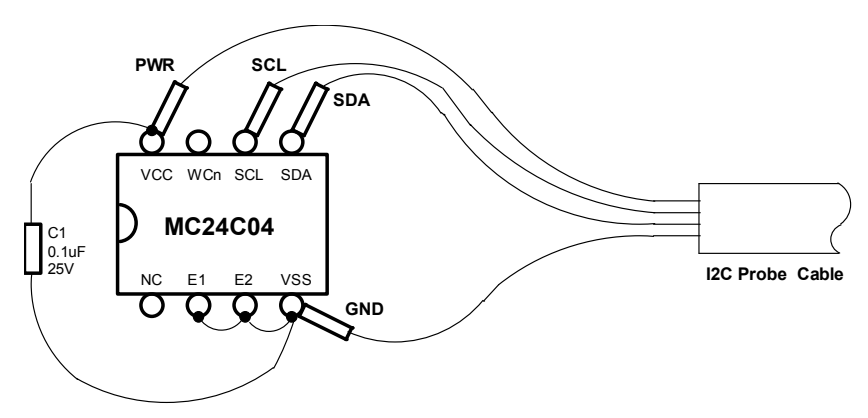

Figure 1. Connections to M24C04 I2C

- 2. Connect the JI-300 to the host PC using a 6' USB cable.
- 3. After a few seconds, confirm that the JI-300 is powered by verifying that the front panel PWR LED is on. (If the LED does not illuminate, or flickers on and then goes out, begin trouble-shooting by verifying that the USB/Virtual COM port driver has been loaded on the host PC. Refer to appendix C of the JI-300 User's Manual for details.)
- 4. Open HyperTerminal and configure as follows:
	- BAUD rate: 115.2K
	- Data bits: 8
	- Parity: None
	- **Stop bits:** 1
	- Flow Control: None
	- Emulation: VT100
	- **Connect using: COMx (JI-300 virtual comport)**
- 5. Begin a session by lifting the receiver (call) and sending the following configuration commands. Typed commands will not be visible at the command line since the JI-300 does not echo transmitted data. Note that it is only necessary to send these commands once at the beginning of a session.
	- a. Send a Halt command to ensure all JI-300 processes have stopped. \$s<CR> valid response = !
	- b. Set  $SCL = 100$ Khz @ 50% duty cycle
		- 1.  $tHIGH = 5us$
		- 2. tSU;DAT = 2.5uS
		- 3. tHD;DAT = 2.5uS
		- 4. tHD;STA & tSU;STO = 5us
			- \$g00f4<CR> valid response = !
			- \$u007a<CR> valid response = !
			- \$h007a<CR> valid response = !
			- \$p00f4<CR> valid response = !
	- c. Set Bus Voltage = 5.00V
		- \$i0ed8<CR> valid response = !
	- d. Set bus pull-up resistors = 2.2K • \$z04<CR> valid response = !
	- e. Configure behavior (and turn-on external bus voltage)
		- \$m8b<CR> valid response = !
- 6. Send I2C commands to the EEPROM:
	- a. Write the ASCII data "Hello" (48h, 65h, 6ch, 6ch, 6fh) beginning at address 00h.
		- \$w07a00048656c6c6f<CR> valid response = 80!
	- b. Read 5 bytes from the EEPROM beginning at address 00h.
		- 1. Per EEPROM data sheet, send a dummy write without stop.
			- $$v02a000 < CR$  valid response = 80!
		- 2. Read 5 bytes
			- \$q05a1<CR> valid response = 80!
		- 3. Get data from buffer and verify data is an ASCII "Hello"
			- \$r<CR> valid response = 48656c6c6f!

7. Done

### 2.5 I2C Command Execution Flowchart

The flowchart on the following page graphically details the steps required to execute an I2C command. Included are steps to configure the I2C bus (SCL clock rate, bus voltage, pull-up resistors, etc.), steps to handle an excessively long clock-stretch event, and details on processing a transaction anomaly or bus error.

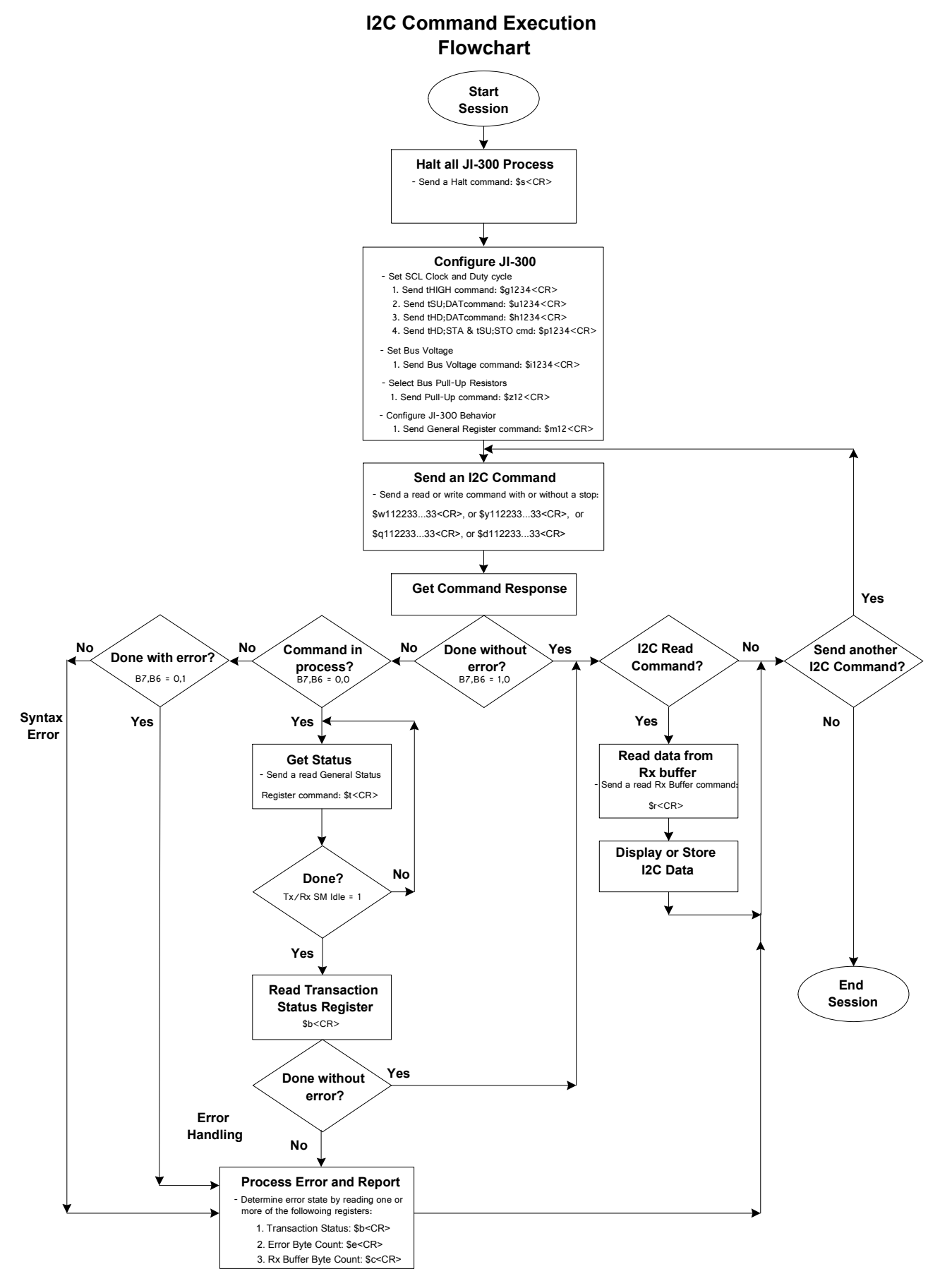